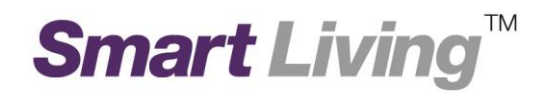

## **Google Wifi**

**How to Create a Google Account?**

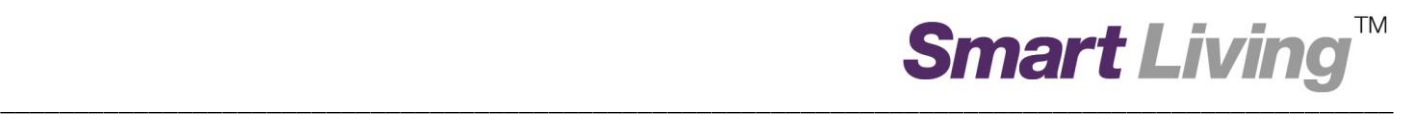

## **Creating a Google account**

- Open a browser and go to this link:<https://accounts.google.com/SignUp>
- Enter your personal information accordingly, which includes your Name, Username, Password, Birthday, Gender, Mobile number (optional) and Email address (optional). Then click **Next step**. (Photo 1)

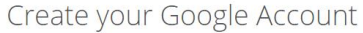

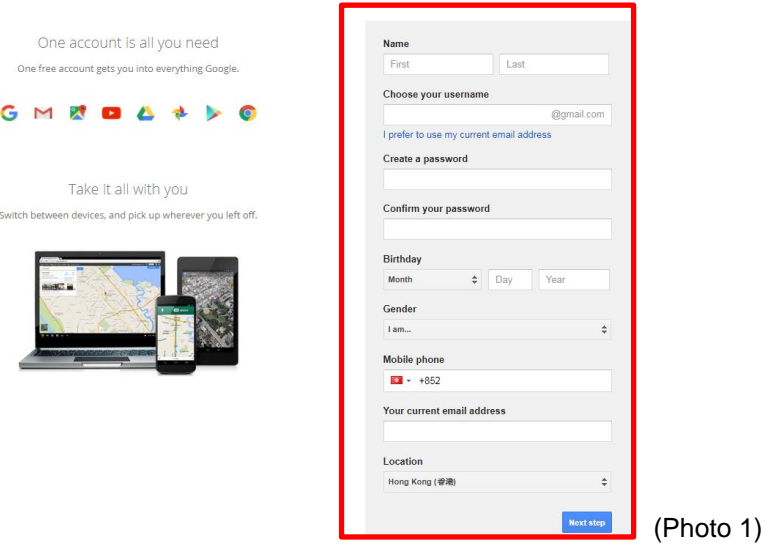

Read through the Privacy and Terms and click **I AGREE**. (Photo 2)

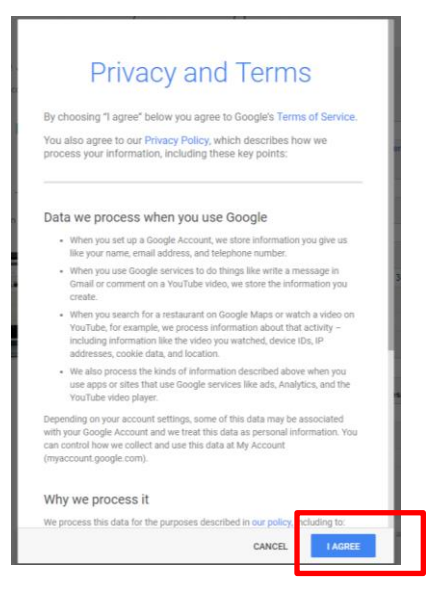

- If verification is needed, please choose receiving verification code by "SMS" via mobile / "Voice Call". After receiving the code, please enter the code accordingly.
- Your Google account is created.